# List A & B Faculty Applications

List A & B faculty applications were introduced at the same time as the Online Faculty System (OFS) to provide a more streamlined permissions process to parishes wishing to carry out routine maintenance, minor or straightforward works to their churches and churchyards. List A applications cover routine maintenance or minor like-for-like repairs and require no formal permission to proceed, although both the DAC and the Diocesan Registrar are notified. List B applications cover straightforward works (eg. replacing a boiler) that have little or no impact on the historic fabric of the church or churchyard. They are reviewed by a DAC member (or members) and require the permission of the Diocesan Registrar before they can proceed.

# **Creating a List A Application**

- I. Sign in to the OFS (https://churchheritagecymru.org.uk/)
- 2. Click on the Applications tab to bring up the Applications Dashboard

| Signed in as: Dai Jones   Home   Sign Out   My Account                                                                  |  |  |  |  |
|----------------------------------------------------------------------------------------------------|--|--|--|--|
| Search the site Q                                                                                                    |  |  |  |  |
| CHURCH HERITAGE CYMRU                                                                                                   |  |  |  |  |
| Hom Applications hurches Help Contact About                                                                             |  |  |  |  |
| Welcome to the Applications Dashboard for the Church in Wales' Online Faculty Information System (OFS).                 |  |  |  |  |
| From here, Petitioners/Applicants can create, manage and track their faculty applications. DAC Secretaries,             |  |  |  |  |
| Registrars and Chancellors can also view and manage faculty applications that require their action. The tabs below      |  |  |  |  |
| help you manage your applications. Click on each tab to see a list of:                                                  |  |  |  |  |
| <ul> <li>Message/emails alerts</li> </ul>                                                                               |  |  |  |  |
| <ul> <li>Applications that require action by you</li> <li>All open/active applications (cases)</li> </ul>               |  |  |  |  |
| <ul> <li>All closed/archived applications (cases)</li> <li>All closed/archived applications (cases)</li> </ul>          |  |  |  |  |
| · ····································                                                                                  |  |  |  |  |
| Click on the View Details button to the right of any message to view its details. Click on the View this Application    |  |  |  |  |
| button to the right of any application to open a Details tab where you can view the individual forms & reports for that |  |  |  |  |
| particular application.                                                                                                 |  |  |  |  |
| Applications Dashboard                                                                                                  |  |  |  |  |
|                                                                                                    |  |  |  |  |
| Start a new Application                                                                                                 |  |  |  |  |

- 3. Click on the **Start a New Application** button
- 4. The **Case File** form opens with the **Step 1** tab visible

The completion of the **Case File** form is required for all applications and determines whether it will be a List A, List B or Full Faculty.

|                                          |             | Signed in as: Dai Jones   Home   Sign Out   My                                                                                                    | ACCOL |
|------------------------------------------|-------------|----------------------------------------------------------------------------------------------------|-------|
|                                          |             | Search the site                                                                                                    | ٩     |
|                                          | CH          | URCH HERITÄGE CYMRU                                                                                                    |       |
|                                          |             |                                                                                                    |       |
|                                          |             |                                                                                                    |       |
| Case file                                |             |                                                                                                    |       |
|                                          |             |                                                                                                    |       |
| Step 1 Step 2                            | Step        | 3 Step 4                                                                                                    |       |
|                                          |             |                                                                                                    |       |
|                                          |             |                                                                                                    |       |
|                                          |             | d enter a very brief description of the proposed works ( <b>no more than 10 words</b> , eg. gutter<br>nd a contact telephone number. Click on the <b>Next</b> button when complete. |       |
|                                          | 1 A A       |                                                                                                    |       |
|                                          |             |                                                                                                    |       |
| Church                                   | 0           | St Mary, Bangor 🔻                                                                                                    |       |
|                                          | 0           | St Mary, Bangor                                                                                                    |       |
| Church<br>Summary of proposed wo         | 0           | St Mary, Bangor                                                                                                    |       |
|                                          | 0           |                                                                                                    |       |
|                                          | 0           |                                                                                                    |       |
| Summary of proposed wo                   | 0           | Replace electrical sockets in vestry       01248 123456                                                                                                    |       |
| Summary of proposed wo                   | 0           | Replace electrical sockets in vestry                                                                                                    |       |
| Summary of proposed wo<br>Contact number | orks 9<br>9 | Replace electrical sockets in vestry       01248 123456                                                                                                    |       |

5. Select the name of the church you are applying for a faculty for from the drop-down **Church** list

6. Enter a brief summary of the work (no more than 10 words) in the **Summary of proposed works** text box

7. Enter a contact telephone number in the **Contact Number** text box

- 8. Click on the **Next** button or the **Step 2** tab
- 9. The Step 2 tab is visible

A unique reference number is automatically assigned to each application by the OFS at this point. This is displayed at the top of the screen.

| Application Ref: 2017-000103           | Archdeaconry:                         | St Mary, Bangor<br>Bangor                |
|----------------------------------------|---------------------------------------|------------------------------------------|
| Status: Awaiting List A item selection | · · · · · · · · · · · · · · · · · · · | Mr Dai Jones (Wed 23 Aug 2017)           |
| Step 1 Step 2 Step 3 Step 4            |                                       |                                          |
|                                        |                                       | are for both, select "church buildings". |

10. Choose whether the works you are proposing are for the church or churchyard

If the works are for both, then select churchyard. If in doubt, speak to your DAC Secretary.

II. Click on the Next button or the Step 3 tab

#### 12. The Step 3 tab is visible showing the List A items

| Case file                                     |                                                                                                    |                             |                                                                                           |
|-----------------------------------------------|----------------------------------------------------------------------------------------------------|-----------------------------|-------------------------------------------------------------------------------------------|
|                                               | Bangor<br>Awaiting List A item selection<br>Replace electrical sockets in vestry                                             | Archdeaconry:               | St Mary, Bangor<br>Bangor<br>Mr Dai Jones (Wed 23 Aug 2017)                               |
| If the proposed works the <b>Next</b> button. | A items below. If the proposed works match<br>s do not match one of the List A items, selec<br>our DAC Secretary for advice. | ,                           | t and click on the <b>Next</b> button.<br>option at the bottom of the screen and click on |
| Specified condit                              | utine maintenance not affecting the building<br>ions:<br>parochial church council's insurers are noti                        |                             |                                                                                           |
| •                                             | I replacement of fittings in existing kitchens<br>repairs to modern window glass                                             | , lavatories and office acc | ommodation                                                                                |
| Specified condit<br>• The                     | ions:<br>works do not include repairs to broken or ci                                                                        | racked quarries in stained  | glass or historic clear glazed windows                                                    |

#### 13. Read through the list and select the appropriate item

Remember to read any specified conditions associated with your selection as these will define the extent of the permitted work. If you do not see the item you are looking for, or are unsure of which one to select, speak to your DAC Secretary.

#### 14. Click on the **Next** button or the **Step 4** tab

|          | 2017-000103                                                                      |                                       | St Mary, Bangor                            |  |  |  |
|----------|----------------------------------------------------------------------------------|---------------------------------------|--------------------------------------------|--|--|--|
| Diocese: | Bangor                                                                           | Archdeaconry:                         | Bangor                                     |  |  |  |
| Status:  | Status: Awaiting List A item selection Logged By: Mr Dai Jones (Wed 23 Aug 2017) |                                       |                                            |  |  |  |
| Summary: | Replace electrical sockets in vestry                                             |                                       |                                            |  |  |  |
|          | int A item Adapter on this list of mains on first                                | · · · · · · · · · · · · · · · · · · · | now proceed with your proposed works witho |  |  |  |

#### 15. Your List A item selection is confirmed

16. Click on the Finish Form button to complete the application

| Application Ref: 2017-000103                                                                                                    | Church                                | St Mary, Bangor                |
|----------------------------------------------------------------------------------------------------|---------------------------------------|--------------------------------|
| Diocese: Bangor                                                                                                    | Archdeaconry:                         | Bangor                         |
| Status: Post determination List A                                                                                                    | Logged By:                            | Mr Dai Jones (Wed 23 Aug 2017) |
| Summary: Replace electrical sockets in vestry                                                                                                    |                                       |                                |
| Click on the <b>Details</b> tab below to view the forms/reports for this a<br>Click on the <b>History</b> tab to view the actions carried out on this ap<br>Details <b>History Messages</b> | · · · · · · · · · · · · · · · · · · · |                                |
| Summary description of proposed works                                                                                                    |                                       |                                |
| List A or List B classification                                                                                                    |                                       |                                |
| Confirmation of List A matters                                                                                                    |                                       | Solution                       |
| Return to Applications dashboard Delete the application                                                                                                    | Download All Forms &                  | Documents                      |
|                                                                                                    |                                       |                                |

17. The **Details** screen is displayed listing the completed forms associated with the application (these were created as you completed the sections/steps in the **Case File**)

18. The application status changes from "Awaiting List A item selection" to "Post determination List A" and is now recorded as an archived (closed) case

There are various other functions that you can perform from the Details screen such as viewing, downloading and printing applications. In addition, you can also view an application's history, its system messages (emails that have been sent to the applicants' email address) or delete it.

# **Printing an Application**

I. To view or print screens/reports from the application, click on any of the View Details buttons

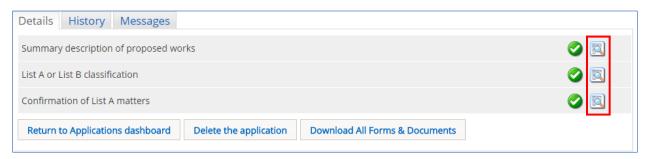

#### 2. The report window is displayed

| To download      | To download and print this report as a pdf document, click on the <b>Open as PDF for Printing</b> button.                                                                                           |                         |                             |  |  |  |
|------------------|----------------------------------------------------------------------------------------------------|-------------------------|-----------------------------|--|--|--|
|                  | Alternately, the report can be downloaded in a variety of other formats, and then printed. To do this, click on the Export button below (floppy disc with arrow) and select the format you require. |                         |                             |  |  |  |
| To return to the | To return to the <b>Details</b> screen, click on the <b>Return to Application Details</b> button.                                                                                                   |                         |                             |  |  |  |
| Open as PD       | Open as PDF for printing Return to application details                                                                                                    |                         |                             |  |  |  |
|                  |                                                                                                    |                         |                             |  |  |  |
|                  | of 1 🖻 🕅 💠                                                                                                    | Find   Next 🛛 🔍 🕶       | ٢                           |  |  |  |
| Ref:             | 2017-000103                                                                                                    | Church:                 | St Mary, Bangor             |  |  |  |
| Diocese:         | Bangor                                                                                                    | Archdeaconry:           | Bangor                      |  |  |  |
| Church code:     | 2028                                                                                                    | Created By:             | Mr Dai Jones                |  |  |  |
| Status:          | Post determination List A                                                                                                    | Contact Tel.:           | 01248 123456                |  |  |  |
|                  | List A/B Classification                                                                                                    |                         |                             |  |  |  |
| Application Typ  | Application Type: A                                                                                                    |                         |                             |  |  |  |
| (A1-2) Repairs   | and replacement of fittings in exis                                                                                                    | ting kitchens, lavatori | es and office accommodation |  |  |  |
|                  |                                                                                                    |                         |                             |  |  |  |
| Wednesday, Augu  | ust 23, 2017 11:12 AM                                                                                                    |                         | Page 1                      |  |  |  |

#### 3. Click on the **Open as PDF for printing** button

The report is downloaded to the status bar at the bottom of the screen (and to the Downloads folder on your laptop/PC), although this step may depend on how your laptop/PC has been set up.

| 201      | 7-0 <mark>00</mark> 103_ListC <mark></mark> pd | lf ^ | 🔁 Liste | d Buildings | Wpdf | ~   = | Listed Bu | ildings W | .pdf ^ |
|----------|------------------------------------------------|------|---------|-------------|------|-------|-----------|-----------|--------|
| <b>1</b> | 6                                              | 0    | Q       | x           | N    | 0     | P         | W         |        |

Clicking on the downloaded report will open it in Adobe Acrobat where it can be viewed, saved or printed in the normal way.

4. Alternately, you download the report in a variety of other formats by clicking on the Export drop-down menu

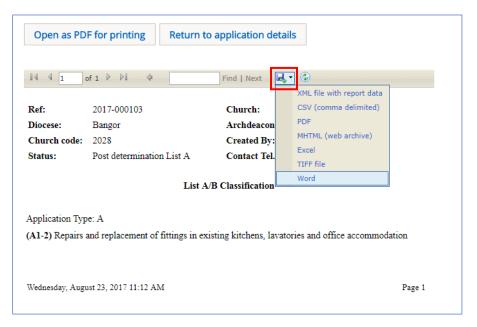

The report is downloaded to the status bar at the bottom of the screen. Clicking on it will open it, where it can be viewed, saved or printed in the normal way.

5. Click on the Return to application details button to return to the Details screen

6. If you want to save/print all forms and documents associated with your application in one go, click on the **Download all Forms & Documents** button

| Details Supporting Documents and Images History Messages                                                              |       |
|----------------------------------------------------------------------------------------------------|-------|
| Summary description of proposed works                                                                                 | 📀 📃 📝 |
| List A or List B classification                                                                                       | 🥝 📃 📝 |
| List B application details                                                                                            | 2 🖪 🍞 |
| Submit         Return to Applications dashboard         Delete the application         Download All Forms & Documents |       |

A zip file containing all the forms & documents is downloaded to the status bar at the bottom of the screen (and to the Downloads folder on your laptop/PC), although this step may depend on how your laptop/PC has been set up.

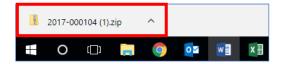

Clicking on the zip file will open it to display all the individual files.

# Creating a List B Application

- I. Sign in to the OFS (<u>https://churchheritagecymru.org.uk/</u>)
- 2. Click on the **Applications** tab to bring up the **Applications Dashboard**

| Signed in as: Dai Jones   Home   Sign Out   My Account                                                                                                    |
|----------------------------------------------------------------------------------------------------|
| Search the site Q                                                                                                    |
| CHURCH HERITAGE CYMRU                                                                                                    |
| Hom Applications hurches Help Contact About                                                                                                    |
| Welcome to the Applications Dashboard for the Church in Wales' Online Faculty Information System (OFS).                                                                                                    |
| From here, Petitioners/Applicants can create, manage and track their faculty applications. DAC Secretaries, Registrars and Chancellors can also view and manage faculty applications that require their action. The tabs below help you manage your applications. Click on each tab to see a list of: |
| <ul> <li>Message/emails alerts</li> </ul>                                                                                                    |
| <ul> <li>Applications that require action by you</li> <li>All energy (active explications (access))</li> </ul>                                                                                                    |
| <ul> <li>All open/active applications (cases)</li> <li>All closed/archived applications (cases)</li> </ul>                                                                                                    |
|                                                                                                    |
| Click on the View Details button to the right of any message to view its details. Click on the View this Application                                                                                                    |
| button to the right of any application to open a <b>Details</b> tab where you can view the individual forms & reports for that particular application.                                                                                                    |
| Applications Dashboard                                                                                                    |
| Start a new Application                                                                                                    |

#### 3. Click on the **Start a New Application** button

4. The *Case File* form opens with the *Step 1* tab visible

The completion of the **Case File** form is required for all applications and determines whether it will be a List A, List B or Full Faculty.

5. Select the name of the church you are applying for a faculty for from the drop-down **Church** list

6. Enter a brief summary of the work (no more than 10 words) in the **Summary of Proposed Works** text box

7. Enter a contact telephone number in the **Contact Number** text box

| CHURCH HERITAGE         Case file         Step 1       Step 2       Step 3       Step 4         Select the name of your church and enter a very brief description of the propose (clearing, boiler replacement, etc) and a contact telephone number. Click on the clearing, boiler replacement, etc) and a contact telephone number. Click on the standard standard standa                                                                                                    | ed works ( <b>no more than 10 words</b> , eg. gutt | er |
|----------------------------------------------------------------------------------------------------|----------------------------------------------------|----|
| Case file         Step 1       Step 2       Step 3       Step 4         Select the name of your church and enter a very brief description of the propose clearing, boiler replacement, etc) and a contact telephone number. Click on the Church       Image: Church and enter a very brief description of the propose clearing, boiler replacement, etc) and a contact telephone number. Click on the St David, Bangor Road                                                                                                    | ed works ( <b>no more than 10 words</b> , eg. gutt | er |
| Step 1       Step 2       Step 3       Step 4         Select the name of your church and enter a very brief description of the proposition clearing, boiler replacement, etc) and a contact telephone number. Click on the Church       Image: Clearing Step 4         Church       Image: Step 4       Image: Step 4                                                                                                    |                                                    | er |
| Step 1     Step 2     Step 3     Step 4       Select the name of your church and enter a very brief description of the proposition clearing, boiler replacement, etc) and a contact telephone number. Click on the Church     Image: Click on the click on the click on the                                                                             |                                                    | er |
| Step 1       Step 2       Step 3       Step 4         Select the name of your church and enter a very brief description of the proposiclearing, boiler replacement, etc) and a contact telephone number. Click on the Church       Image: Church and enter a very brief description of the proposiclearing boiler replacement, etc)         Church       Image: Church and enter a very brief description of the proposiclearing boiler replacement, etc)                                                                                                    |                                                    | er |
| Step 1       Step 2       Step 3       Step 4         Select the name of your church and enter a very brief description of the proposiclearing, boiler replacement, etc) and a contact telephone number. Click on the Church       Image: Church and enter a very brief description of the proposiclearing boiler replacement, etc)         Church       Image: Church and enter a very brief description of the proposiclearing boiler replacement, etc)                                                                                                    |                                                    | er |
| Select the name of your church and enter a very brief description of the proposition of the proposition of t |                                                    | er |
| clearing, boiler replacement, etc) and a contact telephone number. Click on the Church St David, Bangor Road                                                                                                    |                                                    | er |
| clearing, boiler replacement, etc) and a contact telephone number. Click on the Church St David, Bangor Road                                                                                                    |                                                    | er |
| clearing, boiler replacement, etc) and a contact telephone number. Click on the Church St David, Bangor Road                                                                                                    |                                                    |    |
|                                                                                                    |                                                    |    |
|                                                                                                    |                                                    |    |
| Summary of proposed works  Replacement of existing carpets through                                                                                                    |                                                    |    |
|                                                                                                    | ut the church                                      |    |
|                                                                                                    | 11                                                 |    |
| Contact number @ 01248 123456                                                                                                    |                                                    |    |
|                                                                                                    | 1                                                  |    |
| Cancel Next                                                                                                    |                                                    |    |
| Site Map   Privacy   T & C   © 2014 - 2017 Church in Wales   Web                                                                                                    |                                                    |    |
|                                                                                                    | ite by exeGesIS SDM   Rev. 2.4.6375.28080          |    |

## 8. Click on the **Next** button or the **Step 2** tab

## 9. The Step 2 tab is visible

A unique reference number is automatically assigned to each application by the OFS at this stage. This is displayed at the top of the screen.

| Case file                                         |                                                                |                                          |  |  |  |  |  |
|---------------------------------------------------|----------------------------------------------------------------|------------------------------------------|--|--|--|--|--|
| Application Ref: 2017-000106                      | Church                                                         | St David, Bangor Road                    |  |  |  |  |  |
| Diocese. Dangor                                   | Archdeaconry:                                                  | Bangor                                   |  |  |  |  |  |
| Status: Awaiting List A item select               | tion Logged By:                                                | Mr Dai Jones (Thu 24 Aug 2017)           |  |  |  |  |  |
| Summary: Replacement of existing of               | Summary: Replacement of existing carpets throughout the church |                                          |  |  |  |  |  |
| Please specify whether the proposed works are for | or the church or churchyard. If the works                      | are for both, select "church buildings". |  |  |  |  |  |
| Area affected by proposed works                   |                                                                |                                          |  |  |  |  |  |
| Previous                                          | Save & come back later Cancel                                  | Next                                     |  |  |  |  |  |

10. Choose whether the works you are proposing are for the church or churchyard

If the works are for both, then select churchyard. If in doubt, speak to your DAC Secretary.

- II. Click on the **Next** button or the **Step 3** tab
- 12. The **Step 3** tab is visible showing the List A items

| Application Re                                                      | f: 2017-000106                                                                            | Church                      | St David, Bangor Road                                                                  |
|---------------------------------------------------------------------|-------------------------------------------------------------------------------------------|-----------------------------|----------------------------------------------------------------------------------------|
| Diocese                                                             | Bangor                                                                                    | Archdeaconry:               | Bangor                                                                                 |
| Status                                                              | Awaiting List A item selection                                                            | Logged By:                  | Mr Dai Jones (Thu 24 Aug 2017)                                                         |
| Summary                                                             | Replacement of existing carpets thro                                                      | ughout the church           |                                                                                        |
|                                                                     |                                                                                           |                             |                                                                                        |
| f the proposed wor                                                  | t A items below. If the proposed works mat<br>ks do not match one of the List A items, se |                             | and click on the <b>Next</b> button.<br>option at the bottom of the screen and click c |
| f the proposed wor<br>he <b>Next</b> button.                        |                                                                                           |                             |                                                                                        |
| f the proposed wor<br>he <b>Next</b> button.<br>f in doubt, contact | ks do not match one of the List A items, se                                               | elect the None of the above | option at the bottom of the screen and click o                                         |
| f the proposed wor<br>he <b>Next</b> button.<br>f in doubt, contact | ks do not match one of the List A items, se                                               | elect the None of the above | option at the bottom of the screen and click o                                         |

13. Scroll down to the bottom of the screen and select the "None of the above" option

| None of the above |          |                        |        |      |
|-------------------|----------|------------------------|--------|------|
|                   | Previous | Save & come back later | Cancel | Next |

- 14. Click on the **Next** button or the **Step 4** tab
- 15. The **Step 4** tab is visible showing the List B items
- 16. Read through the list and select the appropriate item

Remember to read any specified conditions associated with your selection as these will define the extent of the permitted work. If you do not see the item you are looking for, or are unsure of which one to select, speak to your DAC Secretary.

| Case file                                                                     |                                                                                                    |                                                                                                    |                                                                                                    |
|-------------------------------------------------------------------------------|----------------------------------------------------------------------------------------------------|----------------------------------------------------------------------------------------------------|----------------------------------------------------------------------------------------------------|
|                                                                               | Bangor<br>Awaiting List A item selection<br>Replacement of existing carpets thr                                                                                                    | Archdeaconry:<br>Logged By:                                                                                                   | St David, Bangor Road<br>Bangor<br>Mr Dai Jones (Thu 24 Aug 2017)                                                                            |
| items require permiss<br>If the proposed works<br>the <b>Next</b> button. The | ion from the Diocesan Registrar who w<br>do not match one of the List B items, s<br>application will now proceed to full facu                                                              | ill obtain advice from the DAC<br>elect the <b>None of the above</b>                                                          | and click on the <b>Finish Form</b> button. List B<br>before making a determination.<br>option at the bottom of the screen and click on      |
| IT IN doubt, contact yo                                                       | ur DAC Secretary for advice.                                                                                                    |                                                                                                    |                                                                                                    |
| Specified conditi<br>The<br>via th<br>Deta<br>unde<br>The<br>If the<br>mate   | works are identified as routine items of<br>he Diocese in respect of the church<br>ils of any materials to be used are subn<br>vrtake the matter<br>works do not involve any new disturban | maintenance in the most rece<br>nitted to the Registrar, when th<br>ce below ground level<br>ic building fabric exactly, or w | nt Quinquennial Inspection report commissioned<br>he Registrar is consulted on the proposal to<br>ould require extensive removal of historic |
| ○<br>(B1-2) The installat                                                     | ion of a wall offertory box                                                                                                    |                                                                                                    |                                                                                                    |
| Specified conditi                                                             | ions:<br>installation does not affect historic fabrie                                                                                                    | 0                                                                                                    |                                                                                                    |
| ●<br>(B1-3) The introduc                                                      | ction of a safe in a vestry or similar roon                                                                                                    | n                                                                                                    |                                                                                                    |

17. Click on the Finish Form button (at the bottom of the screen) to confirm your List B selection

| Application Ref:                                                                                                    | 2017-000106                           |                           | Church        | St David, Bangor Ro | ad                                                                                                    |  |
|----------------------------------------------------------------------------------------------------|---------------------------------------|---------------------------|---------------|---------------------|----------------------------------------------------------------------------------------------------|--|
| Diocese:                                                                                                    | Bangor                                |                           | Archdeaconry: | Bangor              |                                                                                                    |  |
| Status:                                                                                                    | List B application in prepa           | aration                   | Logged By:    | Mr Dai Jones (Thu 2 | 4 Aug 2017)                                                                                                    |  |
| Summary:                                                                                                    | Replacement of existing of            | carpets throughout the ch | urch          |                     |                                                                                                    |  |
| Your List B application is now in preparation and you will need to describe the proposed works and upload any supporting documents and photographs. This will help the DAC and Registrar to consider your application.<br>To describe your proposed works, click on the <b>Details</b> tab below (if not already selected), then click on the <b>Edit Details</b> button to the right of the "List B application details" form. To upload supporting documents and photographs, click on the <b>Supporting Documents and Images</b> tab.<br>When you are satisfied that your application is complete, click on the <b>Submit</b> button to send it to the DAC. |                                       |                           |               |                     |                                                                                                    |  |
| Details Supportin                                                                                                    | ng Documents and Imag                 | ges History Messag        | es            |                     |                                                                                                    |  |
| Summary description                                                                                                    | of proposed works                     |                           |               |                     | <ul> <li>Image: Image: Ima</li></ul> |  |
| List A or List B classific                                                                                                    | List A or List B classification 🥥 🛐 📝 |                           |               |                     |                                                                                                    |  |
| List B application deta                                                                                                    | List B application details 🔹 🛐 📝      |                           |               |                     |                                                                                                    |  |
| Submit Return t                                                                                                    | o Applications dashboard              | Delete the application    | Download All  | Forms & Documents   |                                                                                                    |  |

18. The **Details** screen is displayed showing the **List B Application Details** form as a work in progress (egg-timer) and the other forms (ie. sections/tabs of the **Case File**) as complete (green tick)

The *Edit Details* button is also displayed (note pad & pen) next to all the forms, indicating that they can still be edited before the *Submit* button is clicked.

Since List B applications require more detail than List A applications, you can upload extra information (eg. documents, photographs, etc) to enable the DAC and Registrar to better understand them. This will reduce the amount of information you need to include in the *List B Application Details* form, as you can refer to the uploaded documents rather than describing their contents in detail.

If you want to upload supporting documentation follow the steps below. If you do not need to upload anything, go to step 31.

- 19. Click on the Supporting Documents and Images button
- 20. The **Add** and button is displayed

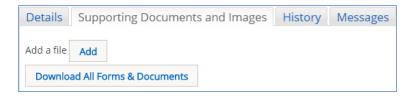

#### 21. Click on the **Add** button

22. The Document Upload screen is displayed

| Details Supporti   | ng Documents and Images | History | Messages                        |    |      |
|--------------------|-------------------------|---------|---------------------------------|----|------|
| Add a file Add     |                         |         |                                 |    |      |
|                    |                         |         |                                 |    |      |
|                    |                         | Drag an | d drop a <mark>f</mark> ile hei | re |      |
|                    |                         |         |                                 |    | <br> |
| Select file        |                         |         |                                 |    |      |
| Description        |                         |         |                                 |    |      |
|                    |                         |         |                                 |    |      |
|                    |                         |         |                                 |    |      |
|                    |                         |         |                                 | 1  |      |
| Download All Forms | & Documents             |         |                                 |    |      |

- 23. Click on the **Select File** button
- 24. The **Open File** window is displayed

| → • ↑ - → This PC    | <ul> <li>Documents</li> </ul> | > OFS > Guidance Notes                        |                    | ✓ Ö Search (     | Guidance Notes | ۶     |
|----------------------|-------------------------------|-----------------------------------------------|--------------------|------------------|----------------|-------|
| rganize 👻 New folder |                               |                                               |                    |                  |                |       |
| Downloads            | * ^                           | Name                                          | Date modified      | Туре             | Size           |       |
| Documents            | *                             | 💼 Carpet Fitter Quote                         | 25/08/2017 09:15   | Microsoft Word D | . 12 KB        |       |
| E Pictures           | *                             | Carpet Specifications                         | 25/08/2017 09:15   | Microsoft Word D | . 12 KB        |       |
| Guidance             |                               | 💼 List B screen shots                         | 24/08/2017 12:01   | Microsoft Word D | . 311 KB       |       |
| Guidance Notes       |                               | 💼 OFS List A & B Applications - Petitioner R. | . 24/08/2017 16:25 | Microsoft Word D | . 928 KB       |       |
| H&S Aug 2017         |                               | OFS User Registration Guidance - All Roles    | 18/08/2017 13:28   | Microsoft Word D | . 395 KB       |       |
| Work Diary           |                               |                                               |                    |                  |                |       |
| 📤 OneDrive           |                               |                                               |                    |                  |                |       |
| This PC              |                               |                                               |                    |                  |                |       |
| 📃 Desktop            |                               |                                               |                    |                  |                |       |
| Documents            |                               |                                               |                    |                  |                |       |
| Downloade            | ~                             |                                               |                    |                  |                |       |
| File name:           | Carpet Specific               | ations                                        |                    | → All File       | c              | · · · |

25. Select the file that you want to upload (only one can be uploaded at a time) then click on the **Open** button

- 26. The file name is now visible in the **Document Upload** screen
- 27. Enter a description for the file in the **Description** text box then click on the **Upload** button

| Details      | Supporting Documents and Images History Messages |
|--------------|--------------------------------------------------|
| Add a file   | Add                                              |
|              |                                                  |
|              |                                                  |
|              | Drag and drop a file here                        |
|              |                                                  |
|              |                                                  |
| Select file. | n                                                |
| 0            | Carpet Specifications.docx 🗑                     |
| Upload       |                                                  |
| Description  |                                                  |
|              | nufacturer's specifications                      |
|              |                                                  |
|              |                                                  |
|              |                                                  |

28. The uploaded file is now visible on the *File Name* list

| Details         Supporting Documents and Images         History         Messages |                            |                                      |       |                     |             |
|----------------------------------------------------------------------------------|----------------------------|--------------------------------------|-------|---------------------|-------------|
|                                                                                  | File Name Description      |                                      | Size  | Modified            | Uploaded By |
| Ø 🧊                                                                              | Carpet Specifications.docx | Carpet manufacturer's specifications | 11773 | 25/08/2017 09:33:53 | Dai Jones   |

29. Repeat the above steps as required to add more files

The description of the file can be changed by clicking on the *Edit* button (pencil). It can also be downloaded by clicking on the *Download* button (red arrow).

Files can also be uploaded via the drag & drop facility.

30. When you have finished uploading any documents or images, click on the **Details** tab

#### 31. The **Details** screen is displayed

| Application Ref:                                                                                                    | 2017-000106                   |                          | Church       | St David, Bangor Road                                                                                                    |  |  |
|----------------------------------------------------------------------------------------------------|-------------------------------|--------------------------|--------------|----------------------------------------------------------------------------------------------------|--|--|
| Diocese:                                                                                                    | Bangor                        | A                        | rchdeaconry: | Bangor                                                                                                    |  |  |
| Status:                                                                                                    | List B application in prepara | ation                    | Logged By:   | Mr Dai Jones (Thu 24 Aug 2017)                                                                                                    |  |  |
| Summary:                                                                                                    | Replacement of existing ca    | rpets throughout the chu | rch          |                                                                                                    |  |  |
| Your List B application is now in preparation and you will need to describe the proposed works and upload any supporting documents and photographs. This will help the DAC and Registrar to consider your application.<br>To describe your proposed works, click on the <b>Details</b> tab below (if not already selected), then click on the <b>Edit Details</b> button to the right of the "List B application details" form. To upload supporting documents and photographs, click on the <b>Supporting Documents and Images</b> tab.<br>When you are satisfied that your application is complete, click on the <b>Submit</b> button to send it to the DAC. |                               |                          |              |                                                                                                    |  |  |
| Details Supporti                                                                                                    | ng Documents and Images       | s History Messages       | 5            |                                                                                                    |  |  |
| Summary description                                                                                                    | of proposed works             |                          |              | S 🖾 🕅                                                                                                    |  |  |
| List A or List B classifie                                                                                                    | cation                        |                          |              | Image: A state of the state of the state |  |  |
| List B application deta                                                                                                    | ils                           |                          |              | 2 🖾 🖻                                                                                                    |  |  |
| Submit Return t                                                                                                    | to Applications dashboard     | Delete the application   | Download All | Forms & Documents                                                                                                    |  |  |

## 32. Open the List B Application Details form by clicking on the Edit Details button

#### 33. The **Application Details** screen is displayed

34. Describe the details of your faculty application in the **Details of Your Proposal** text box

| Application Ref:        | 2017-000106                                                                                                    | Church                                                                                                    | St David, Bangor Road                                                                                                    |   |
|-------------------------|----------------------------------------------------------------------------------------------------|----------------------------------------------------------------------------------------------------|----------------------------------------------------------------------------------------------------|---|
| Diocese:                | Bangor                                                                                                    | Archdeaconry:                                                                                                    | Bangor                                                                                                    |   |
| Status:                 | List B application in preparation                                                                                                    | Logged By:                                                                                                    | Mr Dai Jones (Thu 24 Aug 2017                                                                                                 | ) |
| Summary:                | Replacement of existing carpets throu                                                                                                    | ghout the church                                                                                                    |                                                                                                    |   |
| Application Detai       | ls                                                                                                    |                                                                                                    |                                                                                                    |   |
|                         |                                                                                                    |                                                                                                    |                                                                                                    |   |
|                         |                                                                                                    |                                                                                                    |                                                                                                    |   |
| Please enter details of | f your proposed works below and click on                                                                                                    | the Finish Form button wher                                                                                                    | n complete.                                                                                                    |   |
|                         |                                                                                                    |                                                                                                    |                                                                                                    | _ |
| Details of your propo   | sal The PCC need to replace the exis<br>badly worn and presents a trip has<br>original fixings. New breathable ca<br>floor underneath to remain sound<br>degradation. The colour of the carp<br>features, fixtures and fittings. Man<br>of the new carpet and underlay has<br>which includes fitting details. | zard in some places where it<br>arpet and underlay will be use<br>and dry, thus minimising any<br>pet will be sympathetic to the<br>iufacturer's details of the colo | is coming away from its<br>ed that will allow the historic<br>damage or<br>surrounding church<br>ur/pattern and specification |   |
|                         | Cancel Fini                                                                                                    | ish Form                                                                                                    |                                                                                                    |   |

35. Click on the Finish Form button when complete

36. The Details screen is displayed showing the List B Application Details form as completed (green tick)

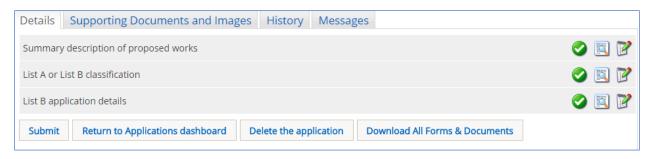

37. Click on the Submit button to send the application to your DAC Secretary

The application status now changes from "List B application in preparation" to "Awaiting DAC advice on List B application". The **DAC Advice** form is now visible as a work-in-progress and the other forms are no longer editable.

| Application Ref: 2017-000106<br>Diocese: Bangor                                                                     | Church<br>Archdeaconry: | St David, Bangor Road<br>Bangor |  |  |
|----------------------------------------------------------------------------------------------------|-------------------------|---------------------------------|--|--|
| Status: Awaiting DAC advice on List B application<br>Summary: Replacement of existing carpets throughout the church | Logged By:              | Mr Dai Jones (Thu 24 Aug 2017)  |  |  |
| Your List B application has been submitted and is awaiting DAC advice.                                              |                         |                                 |  |  |
| Details Supporting Documents and Images History Messages                                                            |                         |                                 |  |  |
| Summary description of proposed works                                                                               |                         | Solution                        |  |  |
| List A or List B classification                                                                                     |                         | Solution                        |  |  |
| List B application details                                                                                          |                         | S 🔁                             |  |  |
| DAC advice                                                                                                    |                         |                                 |  |  |
| Return to Applications dashboard         Delete the application         Download All                                | Forms & Docum           | ents                            |  |  |

The **DAC Advice** form will be completed by the DAC Secretary following feedback from an appropriate DAC member (or members) about the application. This will be used by the Diocesan Registrar to assist him/her in assessing whether or not to allow the works to go ahead.

After your DAC Secretary has submitted the **DAC Advice** form to the Registrar, the status of the application changes to "Awaiting Registrar's determination" and the **Registrar's Determination** form shows as a work-in-progress on the **Details** screen.

| Application Ref:         | 2017-000106                       | (                        | Church St D | David, Bangor Road          |  |
|--------------------------|-----------------------------------|--------------------------|-------------|-----------------------------|--|
| Diocese:                 | Bangor                            | Archdea                  | aconry: Ban | igor                        |  |
| Status:                  | Awaiting Registrar's determina    | ation Logg               | ed By: Mr I | Dai Jones (Thu 24 Aug 2017) |  |
| Summary:                 | Replacement of existing carpe     | ts throughout the church |             |                             |  |
| The application is no    | w awaiting determination by the R | egistrar.                |             |                             |  |
| Details Support          | ing Documents and Images          | History Messages         |             |                             |  |
| Summary description      | n of proposed works               |                          |             | C                           |  |
| List A or List B classif | ication                           |                          |             | C                           |  |
| List B application det   | ails                              |                          |             | C                           |  |
| DAC advice               | DAC advice                        |                          |             |                             |  |
| Registrar's determina    | ation                             |                          |             | 3                           |  |

Once the Registrar has reviewed the application they can give approval or recommend that it proceeds to full faculty if they do not consider it to be a List B item. For the purposes of this guide, the Registrar will approve the application. Once approval is given, the Applicant will receive an email (and system message) confirming this. The status of the application changes to "Post determination List B" and is now classed as an archived (closed) case. The works described in the application can now go ahead.

| Application Ref:                                                                                                    | 2017-000106                         | Church                  | St David, Bangor Road                   |  |  |
|----------------------------------------------------------------------------------------------------|-------------------------------------|-------------------------|-----------------------------------------|--|--|
| Diocese:                                                                                                    |                                     | Archdeaconry:           |                                         |  |  |
|                                                                                                    | Post determination List B           | ,                       | Mr Dai Jones (Thu 24 Aug 2017)          |  |  |
|                                                                                                    | Replacement of existing carpets th  |                         | in Daroones (Thu 24 Aug 2017)           |  |  |
| Summary.                                                                                                    | Replacement of existing carpets in  | roughout the church     |                                         |  |  |
| The Registrar has approved this faculty application. Click on the <b>View Details</b> buttons to view and print the Registrar's Determination form or the DAC Advice form.<br>Click on the <b>Details</b> tab below to view the forms/reports for this application, then click on the <b>View Details</b> buttons to view and print them. |                                     |                         |                                         |  |  |
|                                                                                                    |                                     |                         | tab to view any system messages and the |  |  |
| Supporting Document                                                                                                    | s & Images tab to view and download | any accompanying docume | entation.                               |  |  |
| Details Supporting                                                                                                    | g Documents and Images Histo        | ory Messages            |                                         |  |  |
| Summary description of proposed works 🥥 🛐                                                                                                    |                                     |                         |                                         |  |  |
| List A or List B classifica                                                                                                    | tion                                |                         | 🥝 🖾                                     |  |  |
| List B application details                                                                                                    | 5                                   |                         | 🥝 🖾                                     |  |  |
| DAC advice                                                                                                    |                                     |                         |                                         |  |  |
| Registrar's determinatio                                                                                                    | on                                  |                         | S 🔊                                     |  |  |
| Return to Applications                                                                                                    | dashboard Delete the application    | Download All Forms &    | Documents                               |  |  |
|                                                                                                    |                                     |                         |                                         |  |  |

The forms have now all been completed and are no longer editable. Click on any of the **View Details** buttons to view the contents of the forms and/or to download and print them (see later).

The **Registrar's Determination** report/printable form contains the application details as described by the Applicant (from the **List B Application Details** form), the List B item selected

and any special conditions associated with it (from the List B items list), plus any additional conditions imposed by the Registrar. Applicants are advised to read this form thoroughly and comply with all conditions.

| Ref:                                                                                                    | 2017-000106               | Church:       | St David, Bangor Road     |  |  |  |
|----------------------------------------------------------------------------------------------------|---------------------------|---------------|---------------------------|--|--|--|
| Diocese:                                                                                                    | Bangor                    | Archdeaconry: | Bangor                    |  |  |  |
| Church code:                                                                                                    | 1899                      | Created By:   | Mr Dai Jones (24/08/2017) |  |  |  |
| Status:                                                                                                    | Post determination List B | Contact Tel.: | 01248 123456              |  |  |  |
|                                                                                                    | List B Ap                 | plication     |                           |  |  |  |
|                                                                                                    | Registrar's D             | etermination  |                           |  |  |  |
| Diocese of Bangor                                                                                                    |                           |               |                           |  |  |  |
| Church of St David, Bangor Road                                                                                                    |                           |               |                           |  |  |  |
| Application details:                                                                                                    |                           |               |                           |  |  |  |
| (B4-3) The replacement of carpets or other floor covering and underlay                                                                                                    |                           |               |                           |  |  |  |
| The PCC need to replace the existing carpet and underlay throughout the church. It is badly worn and presents a trip hazard in some places where it is coming away from its original fixings. New breathable carpet and underlay will be used that will allow the historic floor underneath to remain sound and dry, thus minimising any damage or degradation. The colour of the carpet will be sympathetic to the surrounding church features, fixtures and fittings. Manufacturer's details of the colour/pattern and specification of the new carpet and underlay have be uploaded, in addition to the carpet fitters' quote which includes fitting details. |                           |               |                           |  |  |  |
| The works may be implemented without faculty, subject to the conditions outlined below:                                                                                                    |                           |               |                           |  |  |  |
| I am satisfied that the PCC have considered the implications of introducing new carpeting and underlay<br>to the historic fabric of the building and that it will not detract from the interior decor of the church or its<br>fixtures and fittings. However, I recommend that the DAC inspect the new carpets and underlay after<br>fitting to ensure that they match the original specifications.                                                                                                    |                           |               |                           |  |  |  |
| Specified condit                                                                                                    | tions:                    |               |                           |  |  |  |

- Only breathable underlay is used when underlay is replaced
- Details of the proposed colour and fixings to be used are submitted to the Registrar, when the Registrar is consulted on the proposal to undertake the matter

Signed: Lloyd Harris

Date: 25/08/2017

Friday, August 25, 2017 12:28 PM

Page 1

# **Printing an Application**

I. To view or print screens/reports from the application, click on any of the View Details buttons

| Details Supporting Documents and Images | History | Messages |
|-----------------------------------------|---------|----------|
| Summary description of proposed works   |         |          |
| List A or List B classification         |         |          |
| List B application details              |         |          |
| DAC advice                              |         |          |
| Registrar's determination               |         |          |

## 2. The report window is displayed

| To download and print this report as a pdf document, click on the <b>Open as PDF for Printing</b> button.<br>Alternately, the report can be downloaded in a variety of other formats, and then printed. To do this, click on the Export button below (floppy disc with arrow) and select the format you require.<br>To return to the <b>Details</b> screen, click on the <b>Return to Application Details</b> button. |                                                        |                 |                       |  |  |  |
|----------------------------------------------------------------------------------------------------|--------------------------------------------------------|-----------------|-----------------------|--|--|--|
| Open as PD                                                                                                    | Open as PDF for printing Return to application details |                 |                       |  |  |  |
|                                                                                                    | of 1 👂 🕅 💠                                             | Find   Next 🔍 🗸 | ٢                     |  |  |  |
| Ref:                                                                                                    | 2017-000106                                            | Church:         | St David, Bangor Road |  |  |  |
| Diocese:                                                                                                    | Bangor                                                 | Archdeaconry:   | Bangor                |  |  |  |
| Church code:                                                                                                    | 1899                                                   | Created By:     | Mr Dai Jones          |  |  |  |
| Status:                                                                                                    | Post determination List B                              | Contact Tel.:   | 01248 123456          |  |  |  |
|                                                                                                    | List A/B Classification                                |                 |                       |  |  |  |
| Application Typ                                                                                                    | Application Type: B                                    |                 |                       |  |  |  |
| (B4-3) The replacement of carpets or other floor covering and underlay                                                                                                    |                                                        |                 |                       |  |  |  |
| <ul> <li>Specified conditions:</li> <li>Only breathable underlay is used when underlay is replaced</li> <li>Details of the proposed colour and fixings to be used are submitted to the Registrar, when the Registrar is consulted on the proposal to undertake the matter</li> </ul>                                                                                                    |                                                        |                 |                       |  |  |  |
| Friday, August 2                                                                                                    | Friday, August 25, 2017 12:41 PM Page 1                |                 |                       |  |  |  |

## 3. Click on the **Open as PDF for printing** button

The report is downloaded to the status bar at the bottom of the screen (and to the Downloads folder on your laptop/PC), although this step may depend on how your laptop/PC has been set up.

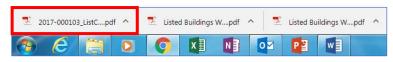

Clicking on the downloaded report will open it in Adobe Acrobat where it can be viewed, saved and printed in the normal way.

4. Alternately, you download the report in a variety of other formats by clicking on the Export drop-down menu

| Open as PDF for printing Return to application details                                                                      |                              |              |            |                           |  |
|----------------------------------------------------------------------------------------------------|------------------------------|--------------|------------|---------------------------|--|
|                                                                                                    | of 1 ▷ ▷〗                    | Find   Next  | <u>ц</u> , | XML file with report data |  |
| Ref:                                                                                                    | 2017-000103                  | Church:      |            | CSV (comma delimited)     |  |
| Diocese:                                                                                                    | Bangor                       | Archdeacon   |            | PDF                       |  |
| Church code:                                                                                                    | 2028                         | Created By:  |            | MHTML (web archive)       |  |
| Status:                                                                                                    | Post determination List A    | Contact Tel. |            | Excel                     |  |
|                                                                                                    | List A/B Classification Word |              |            |                           |  |
| Application Type: A<br>(A1-2) Repairs and replacement of fittings in existing kitchens, lavatories and office accommodation |                              |              |            |                           |  |
| Wednesday, August 23, 2017 11:12 AM Page 1                                                                                  |                              |              |            |                           |  |

The report is downloaded to the status bar at the bottom of the screen. Clicking on it will open it, where it can be viewed, saved and printed in the normal way.

5. Click on the Return to Application Details button to return to the Details screen

6. If you want to save/print all forms and documents associated with your application in one go, click on the **Download all Forms & Documents** button

| Details Supporting Documents and Images History Messages                                                              |       |
|----------------------------------------------------------------------------------------------------|-------|
| Summary description of proposed works                                                                                 |       |
| List A or List B classification                                                                                       | 🥝 📃 📝 |
| List B application details                                                                                            | 3 🖾 🍞 |
| Submit         Return to Applications dashboard         Delete the application         Download All Forms & Documents |       |

A zip file containing all the forms & documents is downloaded to the status bar at the bottom of the screen (and to the Downloads folder on your laptop/PC), although this step may depend on how your laptop/PC has been set up.

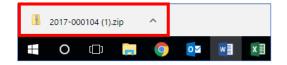

Clicking on the zip file will open it to display all the individual files.